# **BAB V**

# **IMPLEMENTASI DAN PENGUJIAN SISTEM**

#### **5.1 IMPLEMENTASI SISTEM**

Setelah perancangan aplikasi dasar-dasar otomotif selesai, maka tahap selanjutnya adalah implementasi sistem. Adapun hasil dari implementasi perancangan aplikasi dasar-dasar otomotif adalah sebagai berikut :

#### **5.1.1 Tampilan Halaman Pembuka**

Berikut ini adalah tampilan awal dari aplikasi dasar-dasar otomotif. Sebelum masuk ke menu utama user akan dihadapkan dengan tampilan awal aplikasi yang berupa gambar dari logo aplikasi dan teks. Hasil tampilan dapat dilihat pada gambar 5.1 yang merupakan implementasi dari rancangan menu pembuka pada gambar 4.8, sedangkan listing programnya ada pada lampiran

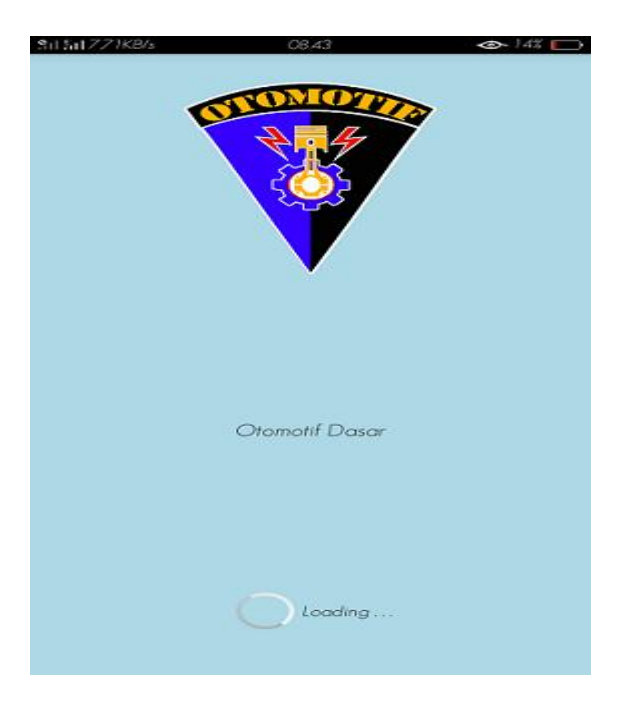

 **Gambar 5.1 Tampilan Menu Pembuka**

# **5.1.2 Tampilan Menu Utama**

Setelah berakhirnya tampilan pembuka, user langsung dihadapkan dengan tampilan menu utama dari aplikasi dasar-dasar otomotif. Tampilan menu utama ini memiliki 6 (Enam) buah menu, yaitu menu pekerjaan dasar teknik otomotif, teknologi dasar otomotif, kamusm, bantuan, dan tentang Hasil tampilan dapat di lihat pada gambar 5.2 yang merupakan implementasi dan rancangan menu Utama pada gambar 4.9, sedangkan listing programnya ada pada lampiran.

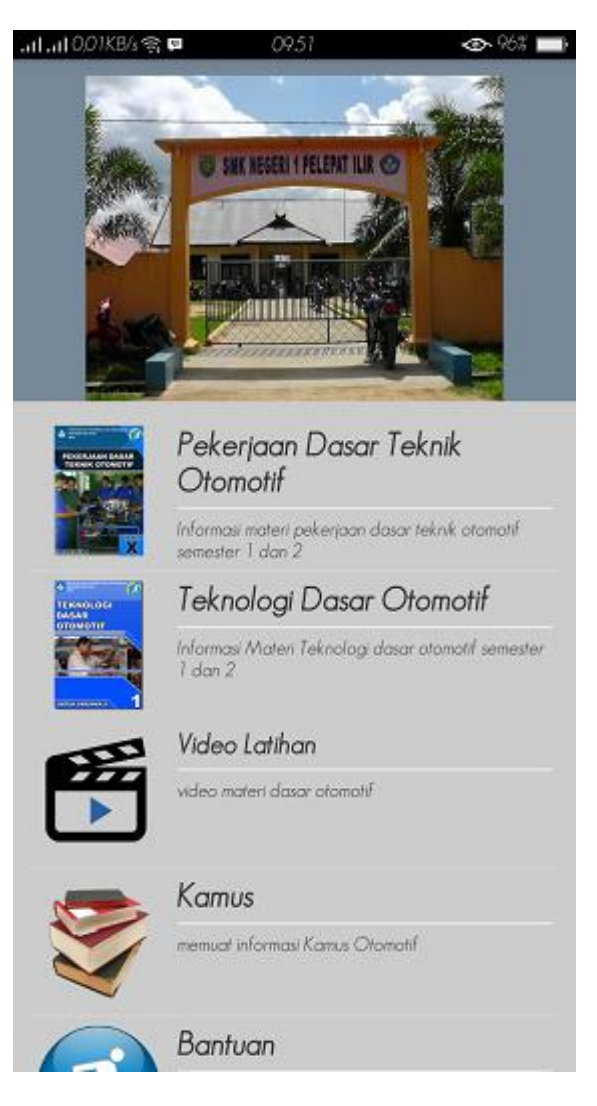

**Gambar 5.2 Tampilan Menu Utama**

# **5.1.3 Tampilan Menu Daftar Pekerjaan Dasar Otomotif**

Tampilan menu daftar pekerjaan dasar otomotif berisi daftar menu materi semester I dan II yang akan dipelajari. Berikut Hasil tampilan dapat di lihat pada gambar 5.3 yang merupakan implementasi dan rancangan pekerjaan dasar teknik otomotif pada gambar 4.10, sedangkan listing programnya ada pada lampiran.

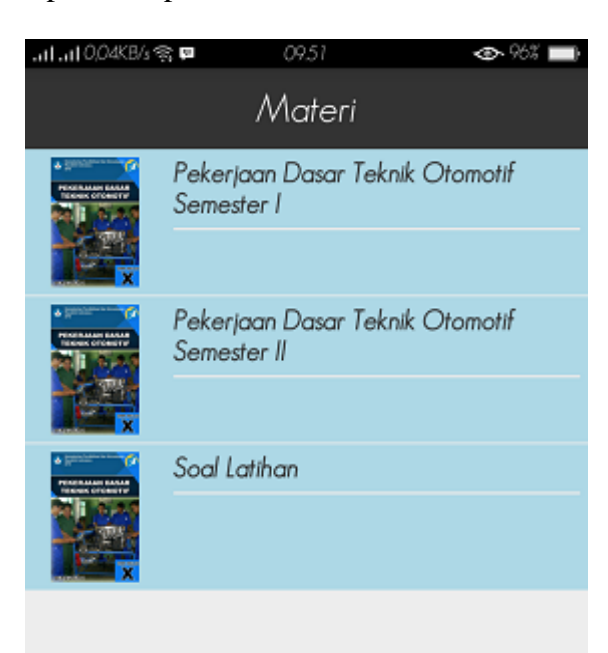

**Gambar 5.3 Tampilan Menu Daftar Pilihan Pekerjaan Dasar Teknik** 

**Otomotif**

# **5.1.4 Tampilan Menu Pekerjaan dasar teknik otomotif**

Tampilan menu daftar materi berisi daftar materi belajar semester I dan II yang akan dipelajari. Berikut Hasil tampilan dapat di lihat pada gambar 5.4 yang merupakan implementasi dan rancangan pekerjaan dasar teknik otomotif pada gambar 4.11, sedangkan listing programnya ada pada lampiran.

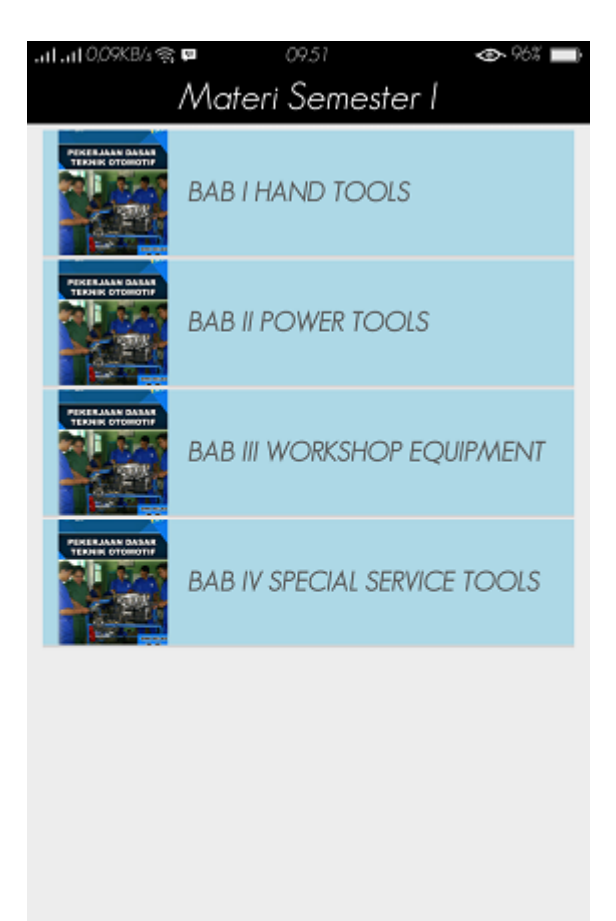

**Gambar 5.4 Tampilan Menu Pekerjaan Dasar Teknik Otomotif**

#### **5.1.5 Tampilan Informasi Pekerjaan Dasar Teknik Otomotif**

Tampilan menu berisi penjelasan materi pelajaran dasar teknik otomotif semester I dan II. Berikut Hasil tampilan dapat di lihat pada gambar 5.5 yang merupakan implementasi dan rancangan informasi pekerjaan dasar teknik otomotif pada gambar 4.12, sedangkan listing programnya ada pada lampiran.

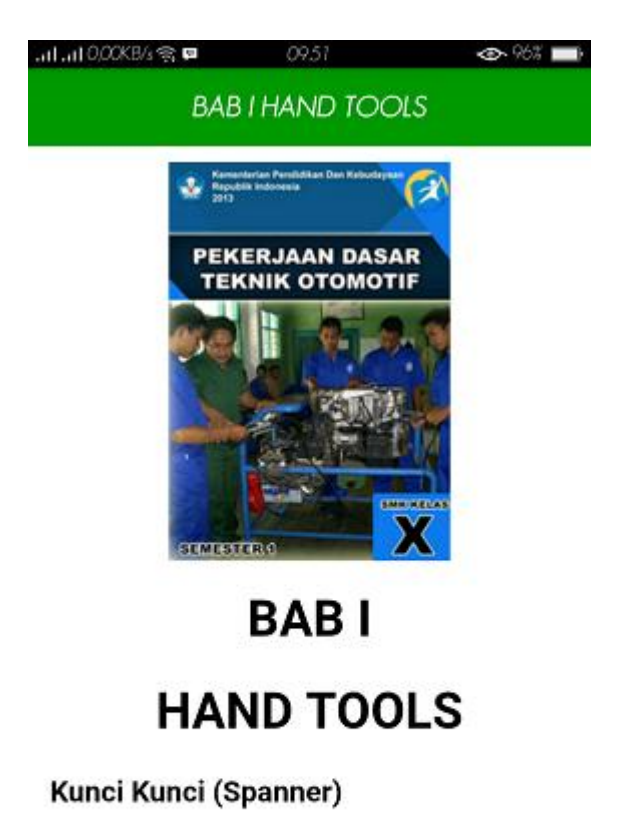

Dalam bengkel otomotif ataupun bengkel kerja bangku dikenal ada dua jenis alat bantu kerja yaitu alat tangan dan alat bertenaga (hand tools and Power tools). Kedua jenis alat tersebut dibedakan atas tenaga penggeraknya,

alat tangan berarti alat yang dalam penggunaannya hanya mengandalkan tenaga

**Gambar 5.5 Tampilan Informasi Pekerjaan Dasar Teknik Otomotif**

#### **5.1.6 Tampilan Pilihan Menu Teknologi dasar otomotif**

Tampilan menu pilihan materi berisi daftar materi belajar semester I dan II yang akan dipelajari. Berikut Hasil tampilan dapat di lihat pada gambar 5.6 yang merupakan implementasi dan rancangan teknologi dasar otomotif pada gambar 4.13, sedangkan listing programnya ada pada lampiran.

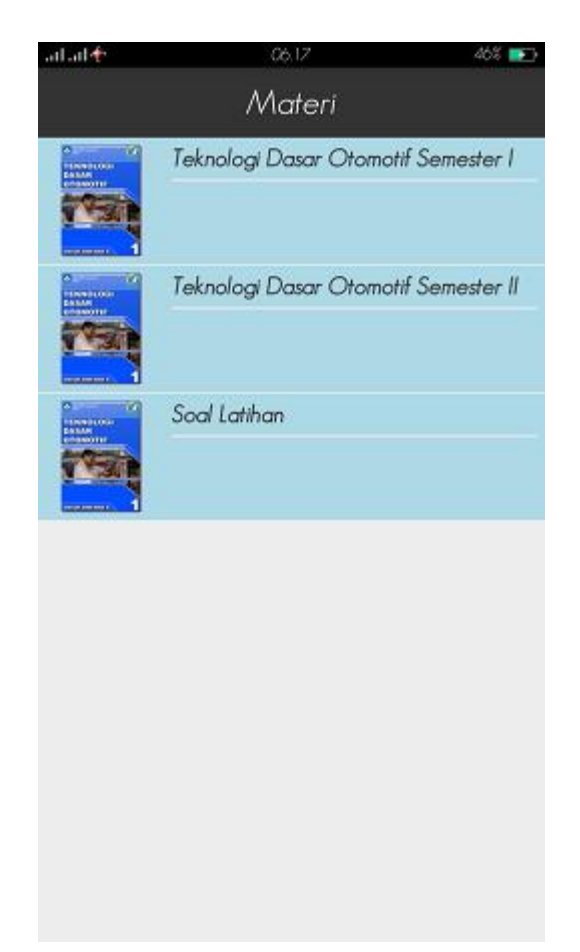

**Gambar 5.6 Tampilan Pilihan Menu Teknologi Dasar Otomotif**

#### **5.1.7 Tampilan Menu Teknologi dasar otomotif**

Tampilan menu daftar materi berisi daftar poi materi belajar semester I dan II yang akan dipelajari. Berikut Hasil tampilan dapat di lihat pada gambar 5.7 yang merupakan implementasi dan rancangan teknologi dasar otomotif pada gambar 4.14, sedangkan listing programnya ada pada lampiran.

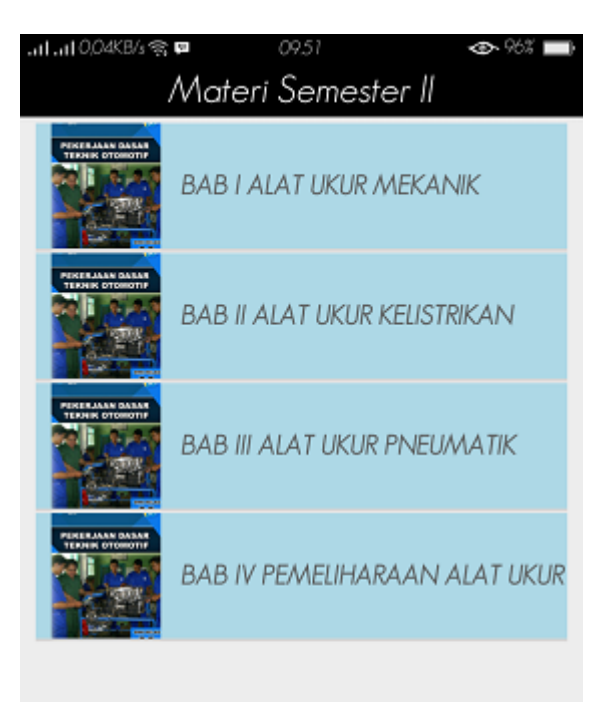

**Gambar 5.7 Tampilan Menu Teknologi Dasar Otomotif**

#### **5.1.8 Tampilan Informasi Teknologi Dasar Otomotif**

Tampilan menu berisi penjelasan materi teknologi dasar otomotif semester I dan II. Berikut Hasil tampilan dapat di lihat pada gambar 5.8 yang merupakan implementasi dan rancangan informasi teknologi dasar otomotif pada gambar 4.15, sedangkan listing programnya ada pada lampiran.

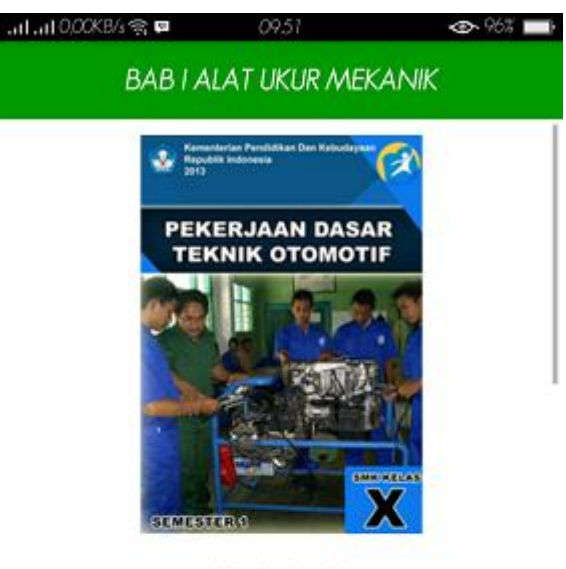

# **BABI**

# **ALAT UKUR MEKANIK**

#### **MENGIDENTIFIKASI JENIS-JENIS CAR** LIFT

#### **Alat-alat khusus**

Pemilihan alat dalam servis kendaraan sebaiknya disesuaikan dengan tingkat kesulitan kerja. Seorang mekanik akan

#### **Gambar 5.8 Tampilan Informasi Teknologi Dasar Otomotif**

#### **5.1.9 Tampilan Menu Video Latihan**

Tampilan menu video latihan berisi daftar materi video belajar semester I dan II yang akan dipelajari. Berikut Hasil tampilan dapat di lihat pada gambar 5.9 yang merupakan implementasi dan rancangan halaman video latihan pada gambar 4.16, sedangkan listing programnya ada pada lampiran.

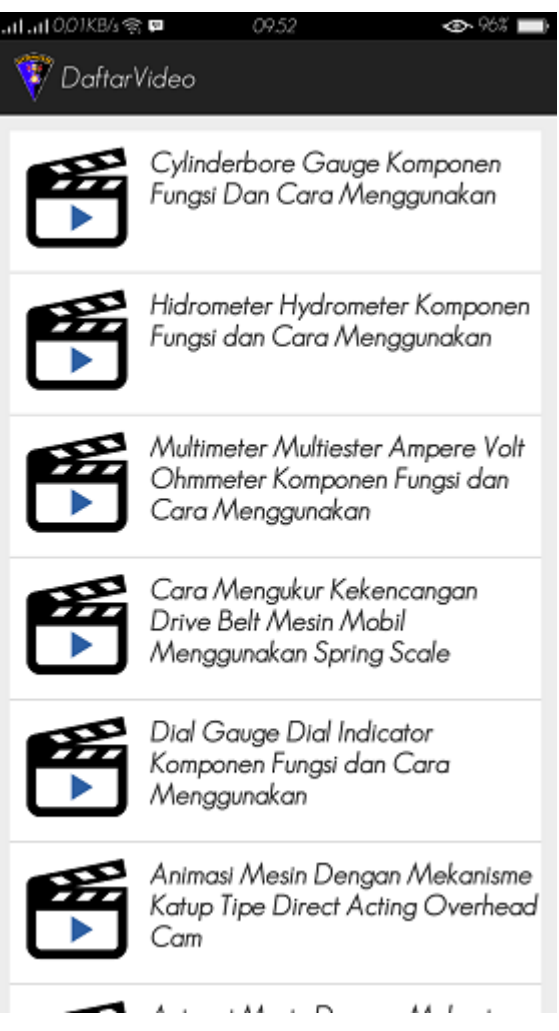

# **Gambar 5.9 Tampilan Menu Video Latihan**

# **5.1.10 Tampilan Informasi Video Latihan**

Tampilan menu berisi penjelasan materi video semester I dan II. Berikut Hasil tampilan dapat di lihat pada gambar 5.10 yang merupakan implementasi dan rancangan informasi video teknologi dasar otomotif pada gambar 4.17, sedangkan listing programnya ada pada lampiran.

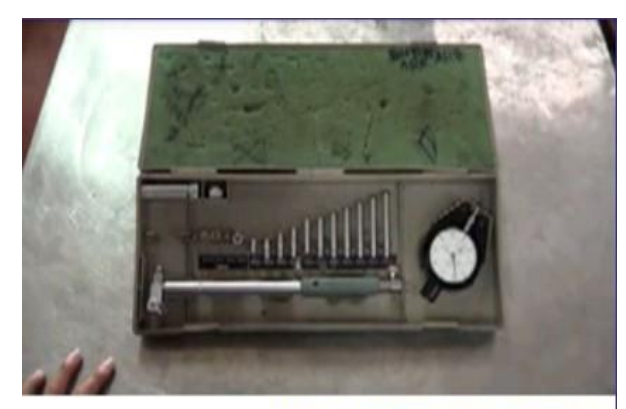

Link Video : https://www.youtube.com/watch? v=fN8f1oBBgPY&list=PLGZ0mhX9hbuBlw19xxvF5V7FUIIRQiN

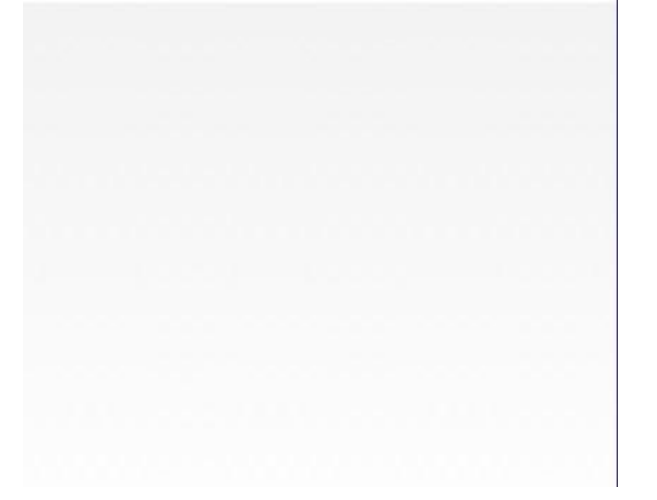

**Gambar 5.10 Tampilan Informasi Video Latihan**

# **5.1.11 Tampilan Menu Kamus Otomotif**

Tampilan menu kamus otomotif berisi daftar kata-kata dalam kamus otomoitf yang akan dipelajari. Berikut Hasil tampilan dapat di lihat pada gambar 5.11 yang merupakan implementasi dan rancangan halaman kamus otomotif pada gambar 4.18, sedangkan listing programnya ada pada lampiran.

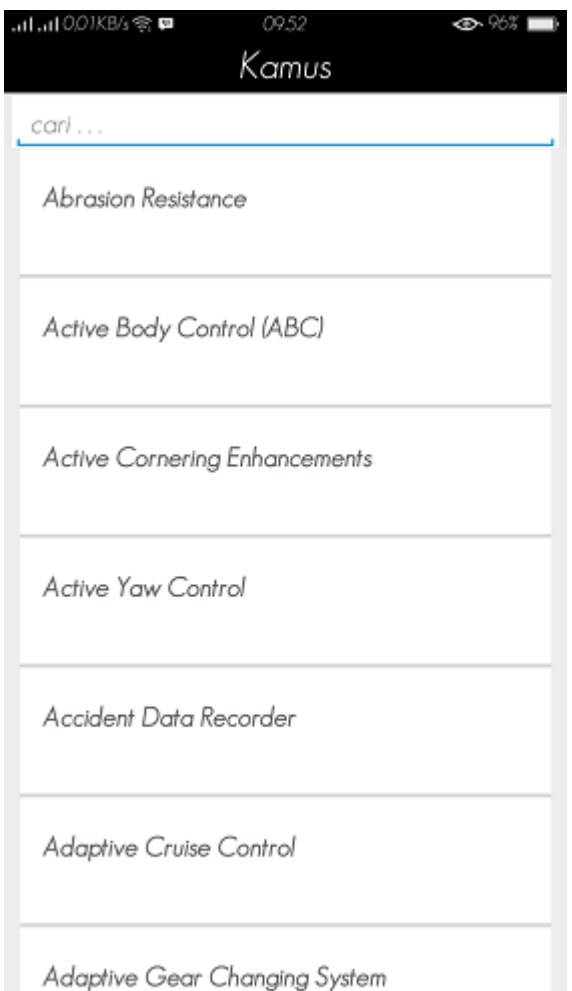

# **Gambar 5.11 Tampilan Menu Kamus Otomotif**

# **5.1.12 Tampilan Menu Bantuan**

Tampilan menu bantuan ini berisi petuntuk pengoperasian aplikasi dasar-dasar otomotif. Mulai dari penjelasan tombol- tombol sampai ke cara menggunakan aplikasi. Tampilan menu bantuan tersebut dapat dilihat pada gambar 5.12 yang merupakan implementasi dan rancangan menu Bantuan pada gambar 4.19, sedangkan listing programnya ada pada lampiran.

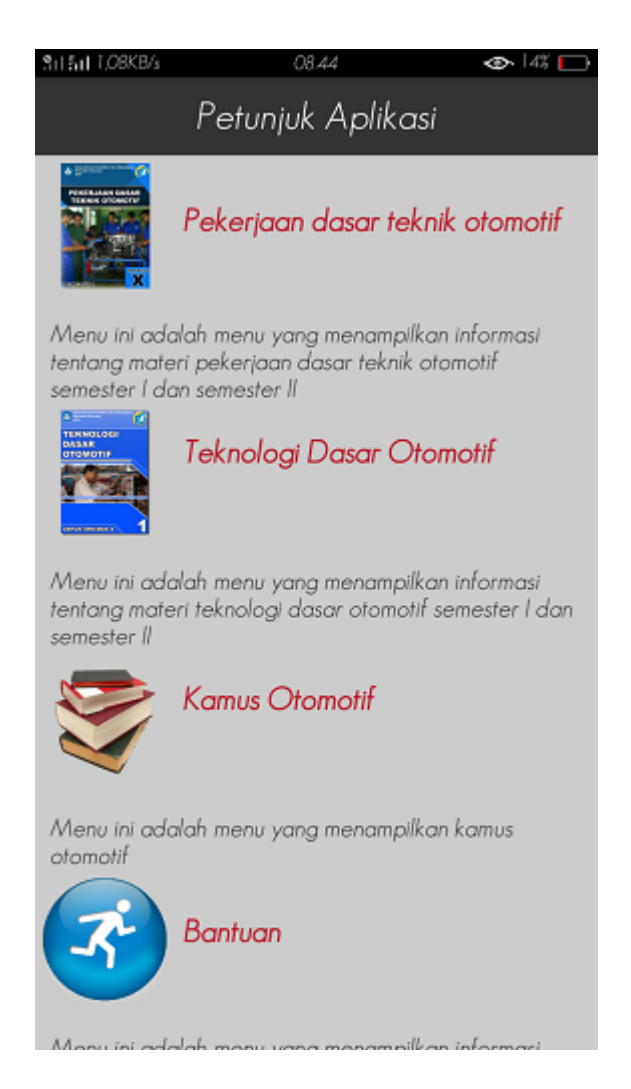

**Gambar 5.12 Tampilan Menu Bantuan**

#### **5.1.13 Tampilan Menu Tentang**

Tampilan menu bantuan ini berisikan status aplikasi dan status perancang aplikasi dasar-dasar otomotif. Tampilan menu bantuan tersebut dapat dilihat pada gambar 5.13 yang merupakan implementasi dan rancangan menu Tentang pada gambar 4.20, sedangkan listing programnya ada pada lampiran.

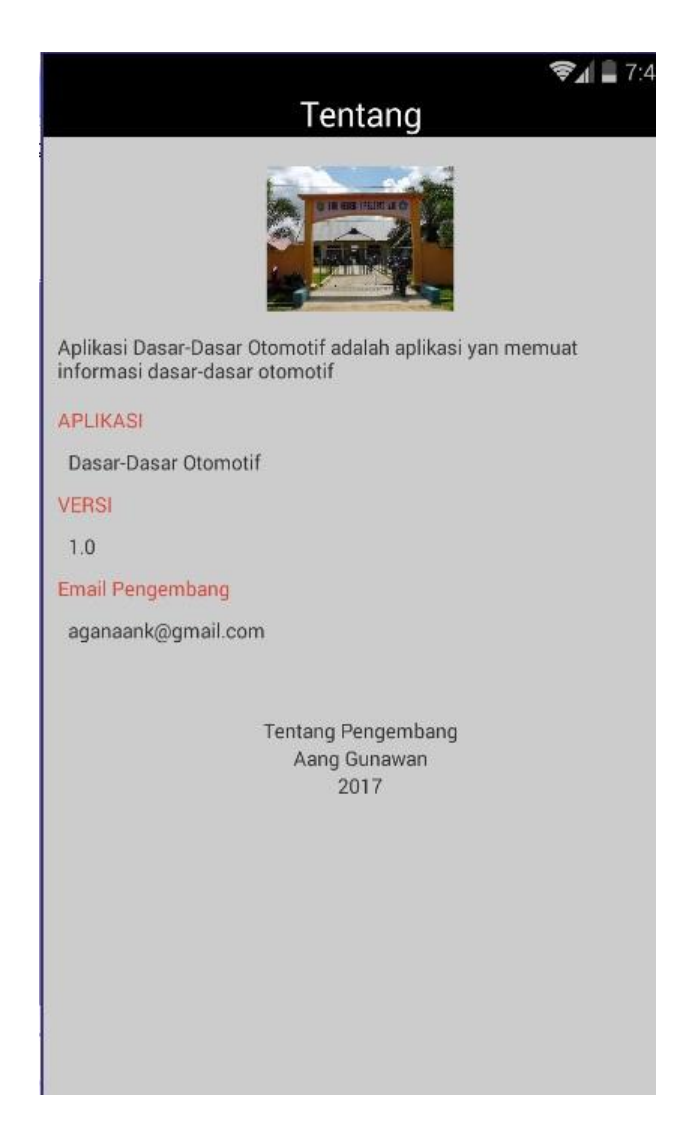

**Gambar 5.13 Tampilan Menu Tentang**

# **5.2 PENGUJIAN SISTEM**

Tahapan pengujian ini dilakukan agar aplikasi yang dihasilkan telah sesuai dengan tujuan yang ingin dicapai serta untuk menghindari kesalahankesalahan dalam program. Tahapan pengujian ini disajikan dalam bentuk tabel dengan kolom identifikasi, deskripsi, prosedur pengujian, masukan, keluaran yang diharapkan, hasil yang didapat, dan kesimpulan.

| <b>Identifika</b>                                | <b>Prosedur</b>                                                                                                    | <b>Masukan</b>                                                                                                    | <b>Keluaran</b>                                                                                                    | <b>Hasil</b> yang                                                                                                    | <b>Kesimpu</b> |
|--------------------------------------------------|----------------------------------------------------------------------------------------------------|----------------------------------------------------------------------------------------------------|----------------------------------------------------------------------------------------------------|----------------------------------------------------------------------------------------------------|----------------|
| si                                               | Pengujian                                                                                                    |                                                                                                    | yang                                                                                                    | didapat                                                                                                    | Lan            |
|                                                  |                                                                                                    |                                                                                                    | diharapkan                                                                                                    |                                                                                                    |                |
| Menu<br>Utama                                    | Buka<br>halaman<br>menu<br>utama<br>Memilih<br>menu<br>pekerjaan<br>dasar teknik<br>otomotif,<br>teknologi<br>dasar<br>otomotif,<br>kamus,<br>bantuan, dan | Mengklik<br>menu<br>pekerjaan<br>dasar teknik<br>otomotif,<br>teknologi<br>dasar<br>otomotif,<br>kamus,<br>bantuan, dan<br>tentang | Menampilkan<br>halaman menu<br>pekerjaan<br>dasar teknik<br>otomotif,<br>teknologi<br>dasar<br>otomotif,<br>kamus,<br>bantuan, dan<br>tentang | Menampilkan<br>halaman menu<br>pekerjaan<br>dasar teknik<br>otomotif,<br>teknologi<br>dasar<br>otomotif,<br>kamus,<br>bantuan, dan<br>tentang | Sesuai         |
| Menu<br>Pekerjaan<br>Dasar<br>Teknik<br>Otomotif | tentang<br>Memilih<br>Menu<br>pekerjaan<br>dasar<br>teknik<br>otomotif<br>Memilih<br>salah satu<br>judul<br>materi                                         | mengklik menu<br>pekerjaan dasar<br>teknik otomotif<br>mengklik salah<br>satu judul materi-                                        | -Menampilkan<br>daftar pilihan<br>materi yang di<br>pelajari<br>Menampilkan<br>penjelasan<br>materi yang<br>dipilih                           | -Menampilkan<br>daftar pilihan<br>materi yang di<br>pelajari<br>Menampilkan<br>penjelasan<br>materi yang<br>dipilih                           | Sesuai         |
| Teknologi<br>dasar otomotif                      | Memilih<br>Menu<br>teknologi<br>dasar<br>otomotif<br>Memilih<br>salah satu<br>judul<br>materi                                                              | mengklik menu<br>teknologi dasar<br>otomotif<br>mengklik salah<br>satu judul materi- Menampilkan                                   | -Menampilkan<br>daftar pilihan<br>materi yang di<br>pelajari<br>penjelasan<br>materi yang<br>dipilih                                          | -Menampilkan<br>daftar pilihan<br>materi yang di<br>pelajari<br>-Menampilkan<br>penjelasan<br>materi yang<br>dipilih                          | Sesuai         |

**Tabel 5.1 Tabel Hasil Pengujian Sistem**

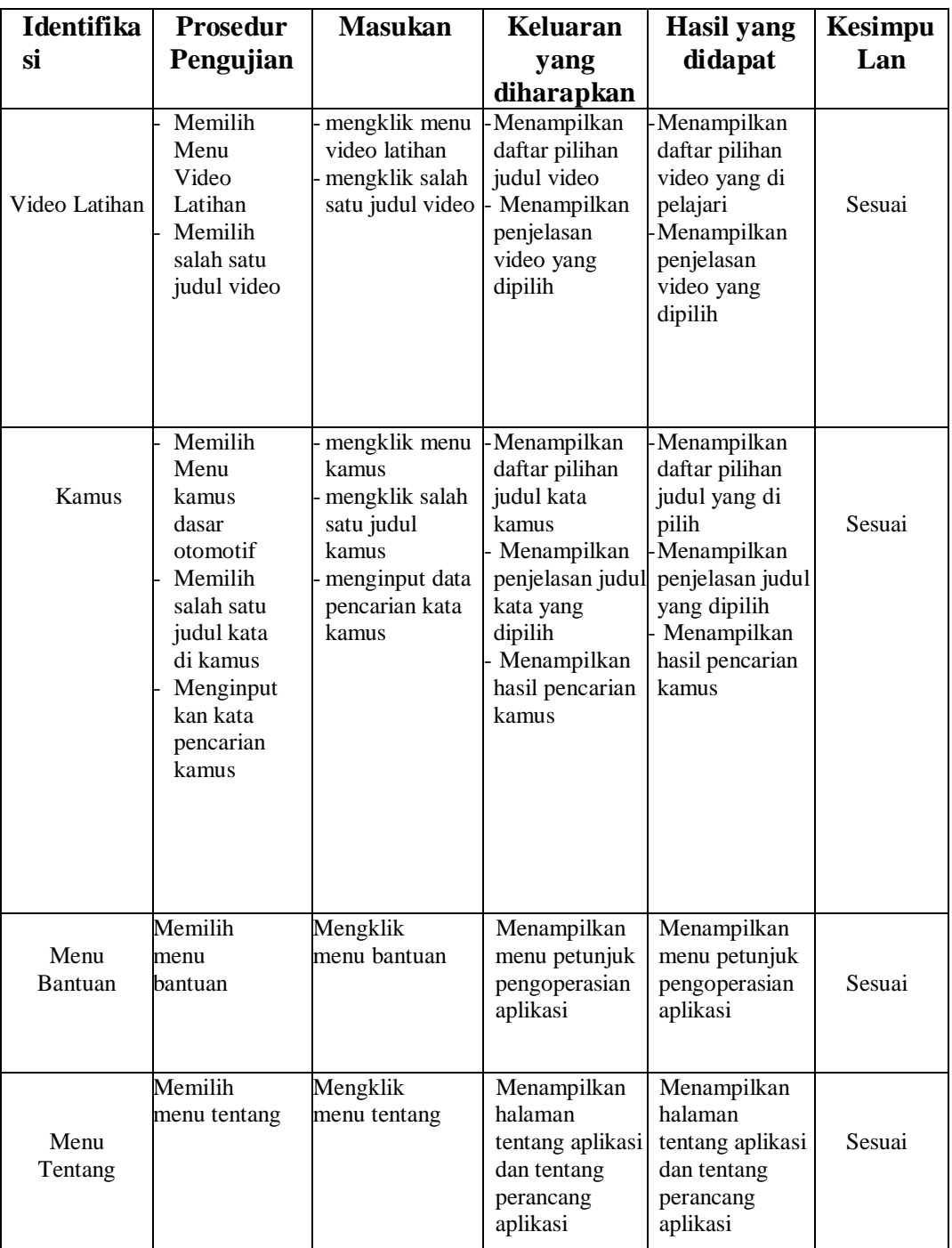

# **5.3 ANALISIS HASIL PROGRAM**

Setelah melakukan berbagai pengujian terhadap rancangan aplikasi dasardasar otomotif, maka didapatkan hasil evaluasi berdasarkan kemampuan aplikasi ini, yaitu :

#### **5.3.1 Kelebihan Program**

Adapun kelebihan dari program yang telah selesai dirancang ini adalah sebagai berikut :

- 1. Antarmuka (*interface*) yang di desain secara sederhana dan tidak menggunakan desain layar yang berlebihan, sehingga terasa nyaman saat dilihat dan tidak membingungkan pengguna.
- 2. Menggunakan menu bantuan penggunaan aplikasi sehingga mempermudah pengguna dalam menggunakan aplikasi.
- 3. Hanya membutuhkan spesifikasi android 3.0 ke atas.

## **5.3.2 Kekurangan Program**

Adapun kekurangan dari program yang sudah dirancang ini adalah sebagai berikut:

- 1. Aplikasi ini hanya bisa digunakan pada smartphone yang berbasis android saja.
- 2. Aplikasi ini bersifat *offline* sehingga data nilai tidak bisa memiliki *admin*